## Accediendo Google MMeet

**Navegar a Google Meet** 

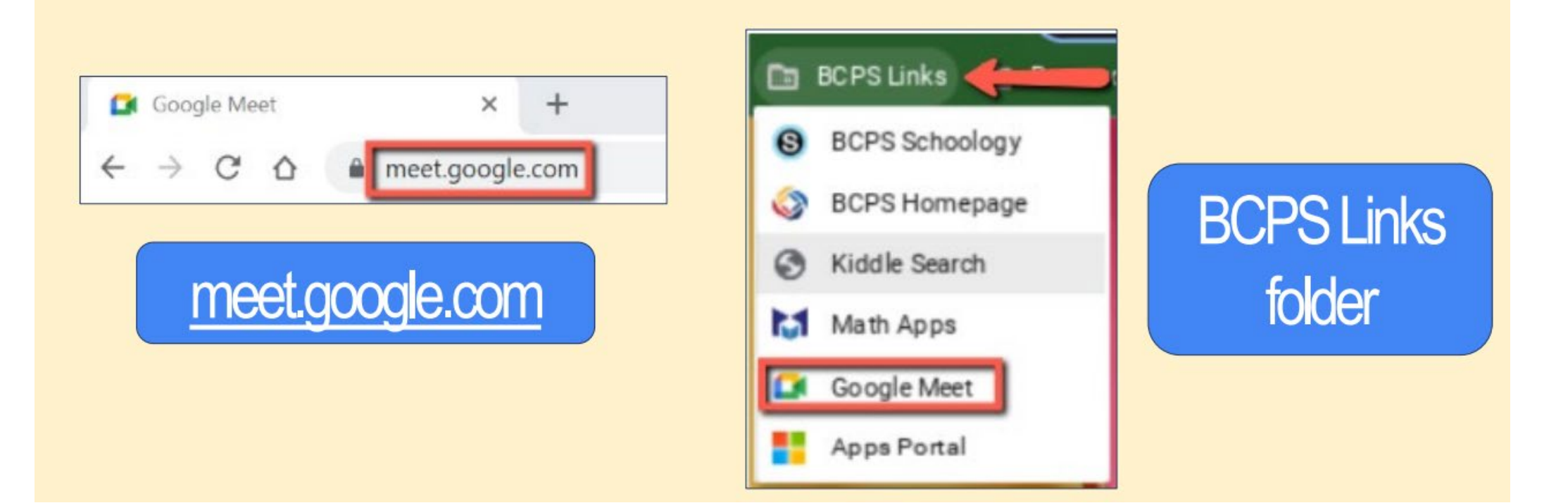

**Ingresa a la reunión de tu maestro código o apodo y haga clic en Unirse**

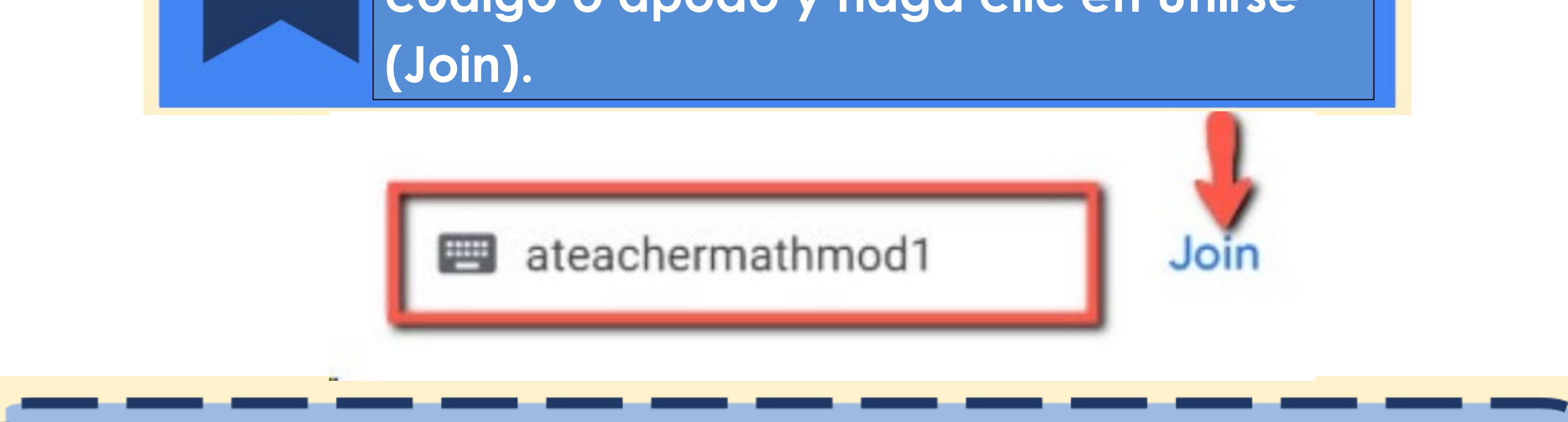

**Si no puede unirse a la reunión, verifique lo siguiente:**

- **¿Escribiste el código de reunión correcto?**
- **¿El maestro ya comenzó el Meet?**

 $\overline{2}$ 

**• ¿Ha iniciado sesión en Chrome con su cuenta BCPS?**